## Using Zoom to Schedule a Meeting or Meet "Face to Face"

I recommend using Chrome as you can easily get into site settings here:

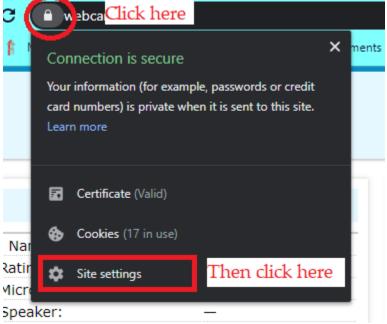

To make sure your camera and microphone work choose "Allow" for both camera and microphone.

If you do not have Google Chrome, you can access it here: https://google.com/chrome

Here is the link to schedule a meeting for the future, which will provide your attendees with a meeting ID.

https://calu.zoom.us/meeting/schedule

If you want to join a meeting or log in and host a meeting on the fly you just go to <u>https://calu.zoom.us</u>

Log in with your VIP credentials.

For meeting setup options I would do Registration: - Unchecked Meeting ID – generate automatically Meeting password – unchecked Video – Personal preference Audio – Both Enable join before host – checked Mute participants upon entry – unchecked Enable waiting room – unchecked Only authenticated users can join – unchecked Record the meeting – personal preference for later referral.